### **AT91EB63 Evaluation Board** .........................................................................................................

### **User Guide**

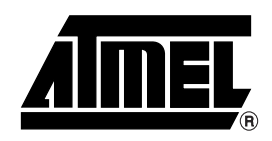

### **Table of Contents**

### Section 1

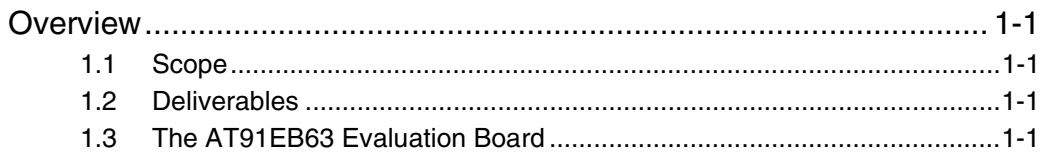

### Section 2

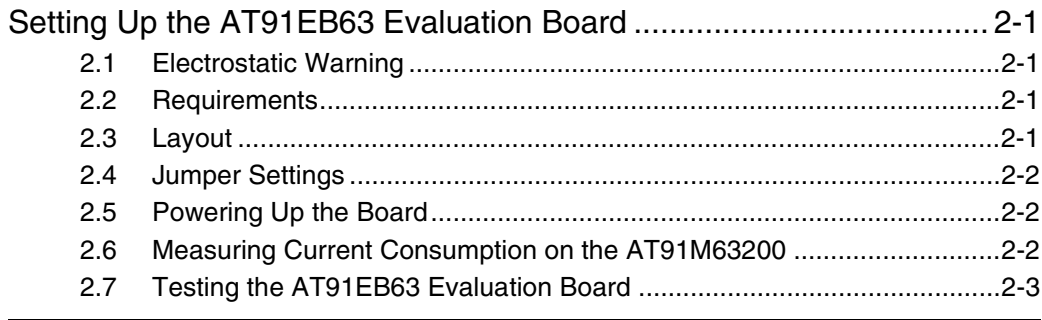

### **Section 3**

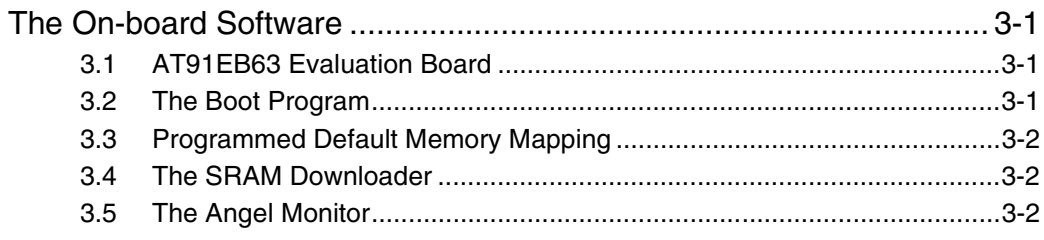

### **Section 4**

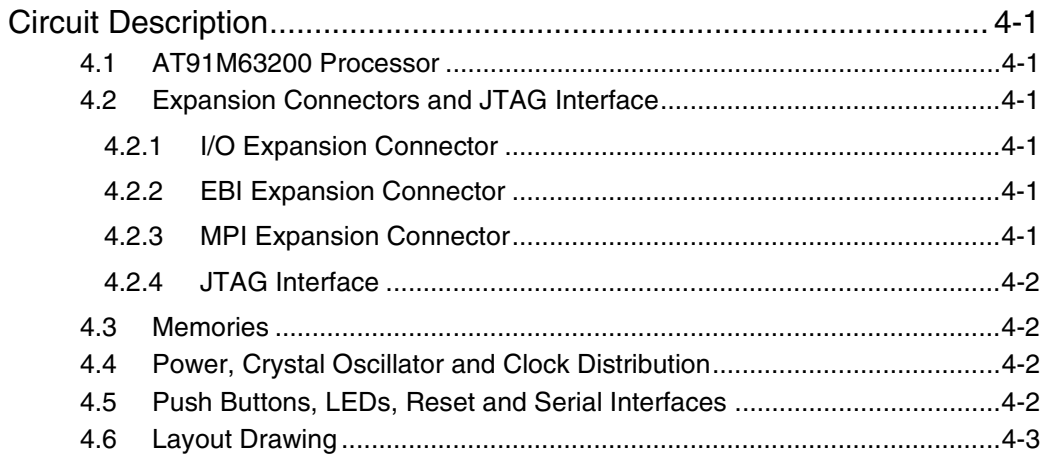

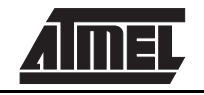

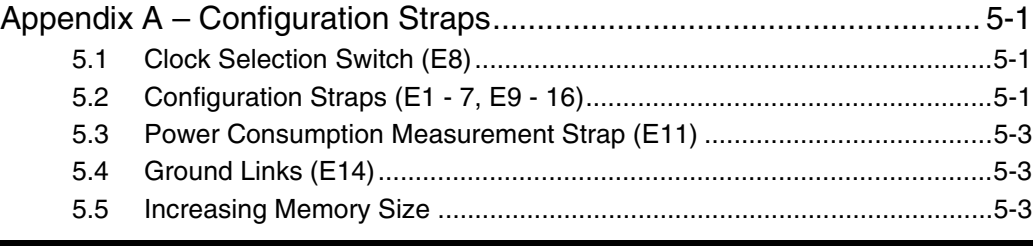

### *Section 6*

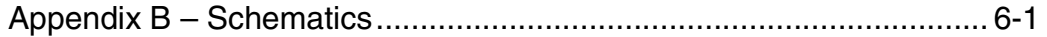

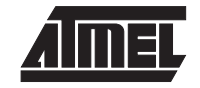

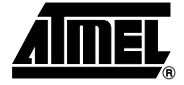

# **Overview**

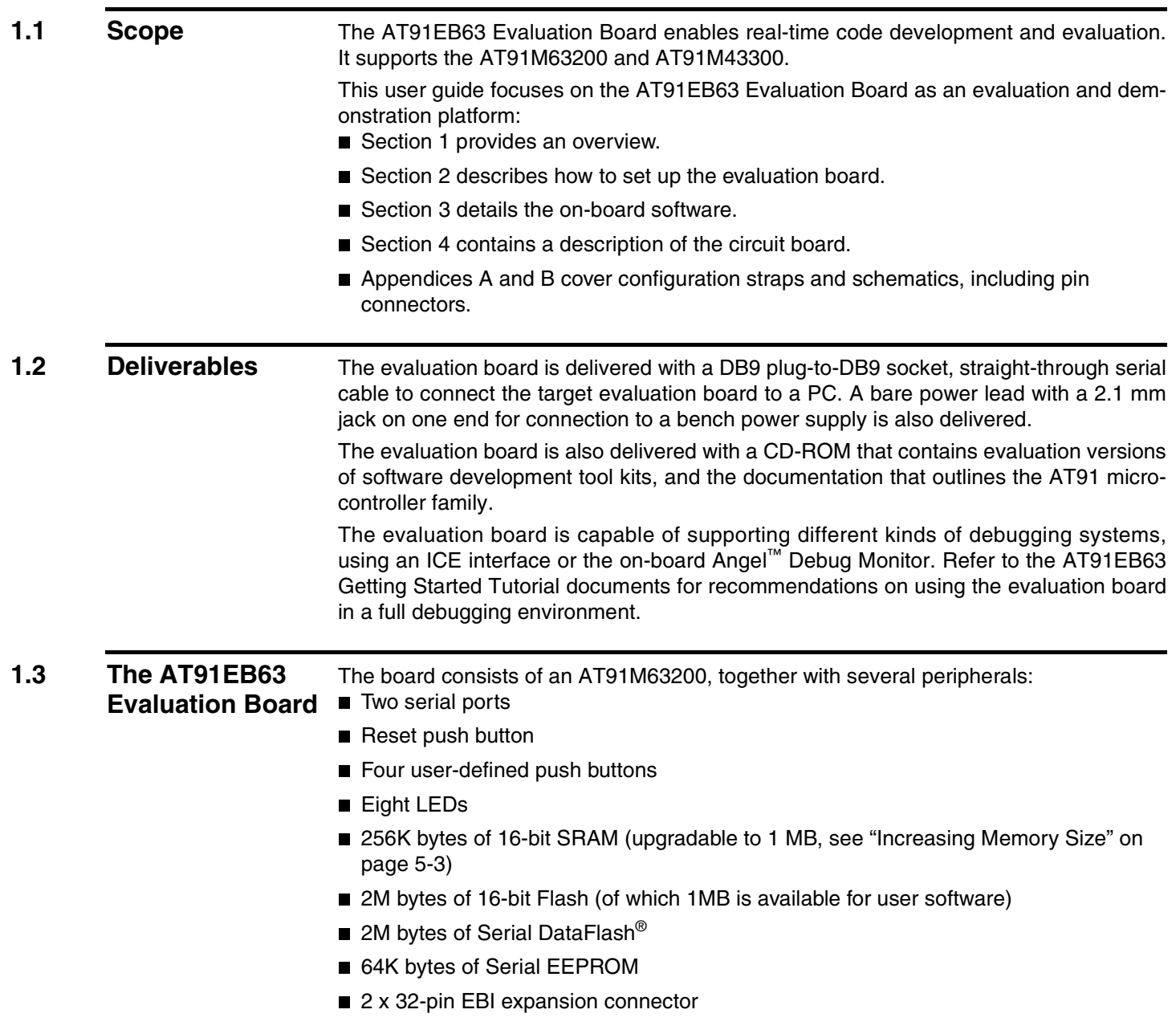

**AT91EB63 Evaluation Board User Guide 1-1**

- 2 x 32-pin MPI expansion connector that supports a direct connection to the EBI expansion connector
- 2 x 32-pin I/O expansion connector
- 20-pin JTAG interface connector

If required, user-defined peripherals can also be added to the board. See Appendix A for details.

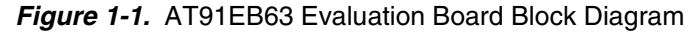

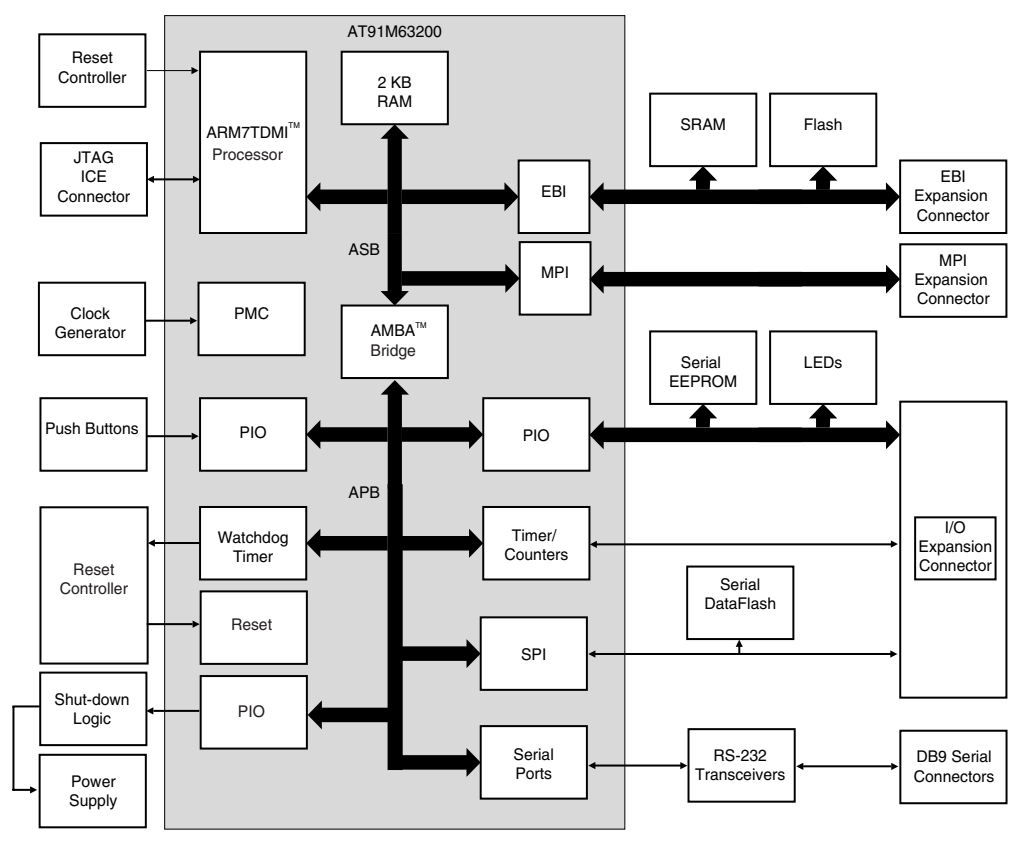

*Note:* The AT91EB63 Evaluation Board can also be used to evaluate the AT91M43300, as it is similar to the AT91M63200 without the MPI feature. When used with an AT91M43300, the MPI expansion connector on the AT91EB63 is not used.

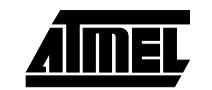

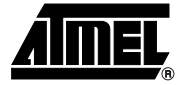

# **Setting Up the AT91EB63 Evaluation Board**

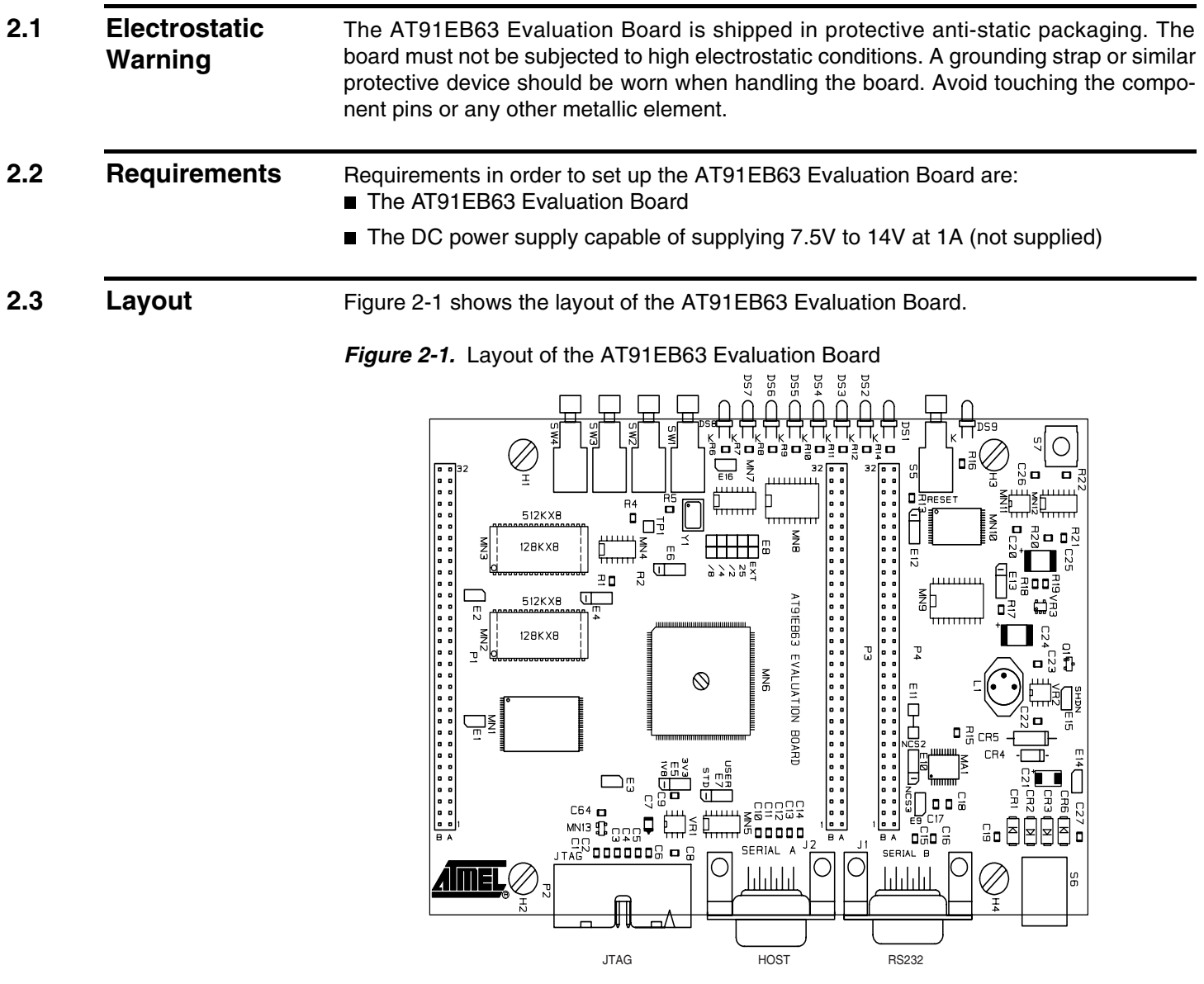

**AT91EB63 Evaluation Board User Guide 2-1**

- **2.4 Jumper Settings** E8 is used to select the clock frequency. The origin of the clock frequency is a 25 MHz on-board oscillator (default) or external source via the EBI extension connector. E7 is used to boot on standard or user programs. For standard operations, set it in the STD position. E5 is used to select the core power supply of the AT91M63200. For operation at 25 MHz, set it in the 3V3 position. For more information about jumpers and other straps, see Appendix A.
- **2.5 Powering Up the Board** DC power is supplied to the board via the 2.1 mm socket (S6) shown below. The polarity of the power supply is not critical. The minimum voltage required is 7V.

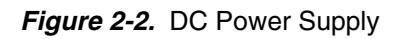

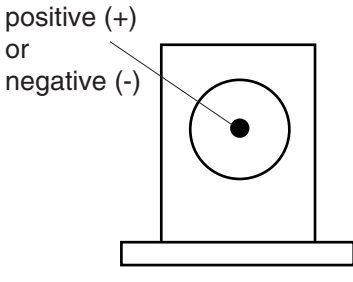

2.1 mm connector

The board has a voltage regulator providing +3.3V. The regulator allows the input voltage to be from 7V to 12V. When you switch the power on, the red LED marked POWER lights up. If it does not, switch off and check the power supply connections.

**2.6 Measuring Current Consumption on the AT91M63200**  The board is designed to generate the power for the AT91 product, and only the AT91 product, through the wire link E11. This feature enables measurements to be made of the current consumption of the AT91 product. The AT91M63200 has its own power pins and its consumption can be measured through the wire link E5. See Appendix A for further details.

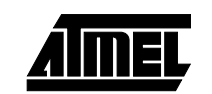

#### **2.7 Testing the AT91EB63 Evaluation Board** In order to test the AT91EB63 evaluation board, the following procedure must be followed:

- Hold down the SW1 button and power up the board, or generate a reset and wait for the light sequence on each LED to complete. All the LEDs light once and the DS1 LED remains lit.
	- 2. Release the SW1 button. The LEDs DS1 to DS7 light up one after the other. If any of the LEDs lights up twice, there is a fault.

The LEDs represent the following components:

- DS1 for the internal RAM
- DS2 for the external RAM
- DS3 for the MPI internal test
- DS4 for the external Flash
- DS5 for the DataFlash
- **DS6** for the EEPROM
- DS7 for the USART
- **DS8** is reserved

If a test is not carried out, the corresponding LED remains unlit and the test sequence restarts.

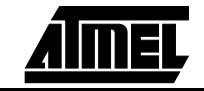

*Setting Up the AT91EB63 Evaluation Board*

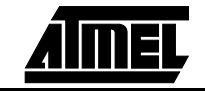

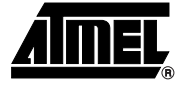

# **The On-board Software**

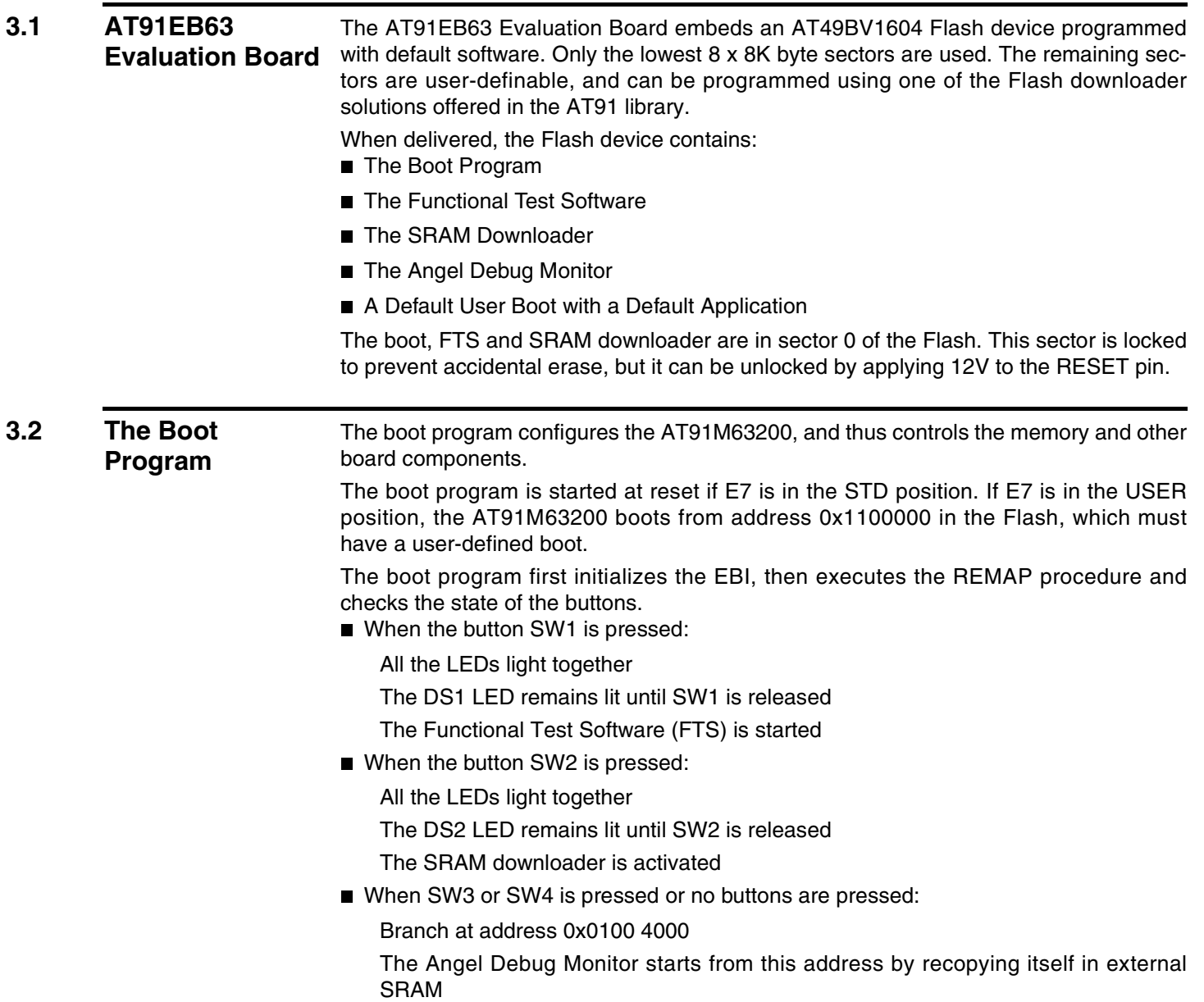

**AT91EB63 Evaluation Board User Guide 3-1**

### **3.3 Programmed Default Memory Mapping**

The following table defines the mapping defined by the boot program.

**Table 1.** Memory Map

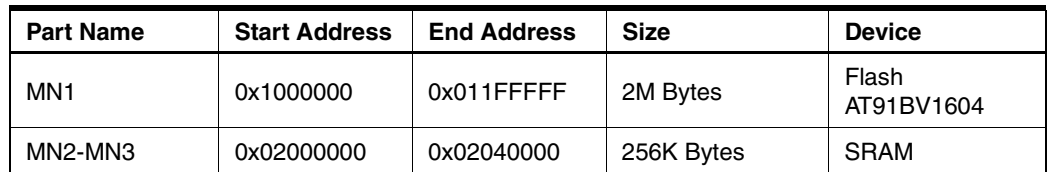

The boot program, FTS and SRAM Downloader are in sectors 1 and 2 of the Flash device. Sectors 3 to 8 support the Angel Debug Monitor.

Sector 24 at address 0x0110 0000 must be programmed with a boot sequence to be debugged. This sector can be mapped at address 0x0100 0000 (or 0x0 after a reset) when the switch E7 is in the USER position.

#### **3.4 The SRAM Downloader**

The SRAM downloader allows an application to be loaded in the SRAM at the address 0x02000000, and then activates it. It is started by the boot if the SW2 button is pressed at reset. The procedure is as follows:

- 1. Connect the AT91EB63 Evaluation Board to the host PC serial A connection using the straight serial cable provided.
- 2. Power on or press RESET, holding down the SW2 button at the same time. Wait for DS2 to light up and then release SW2.
- 3. Start the BINCOM utility, available in the AT91 Library, on the host computer: Select the port for communications (COM1 or COM2, depending on where you connected the serial cable on the host PC) and the baud rate for communications (115200 bds, 1 stop, no parity).

Open the file to be downloaded and send it. Wait for the end of the transfer.

4. Press any button to end the download. The control is switched to the address 0x02000000.

### **3.5 The Angel Monitor**

The Angel monitor is located in the Flash from 0x01002000 up to 0x0100FFFF. The boot program starts it if no button is pressed at reset.

When the Angel starts, it recopies itself in SRAM, thus allowing it to run faster. The SRAM used by the Angel is from 0x2020000 to 0x2040000, for example, the highest half of the SRAM.

The Angel on the AT91EB63 Evaluation Board can be upgraded regardless of the version programmed on it.

Note that if the debugger is started through ICE while the Angel monitor is on, the Advanced Interrupt Controller (AIC) and the USART channels are configured and running.

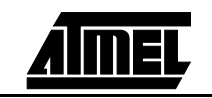

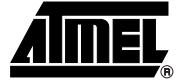

# **Circuit Description**

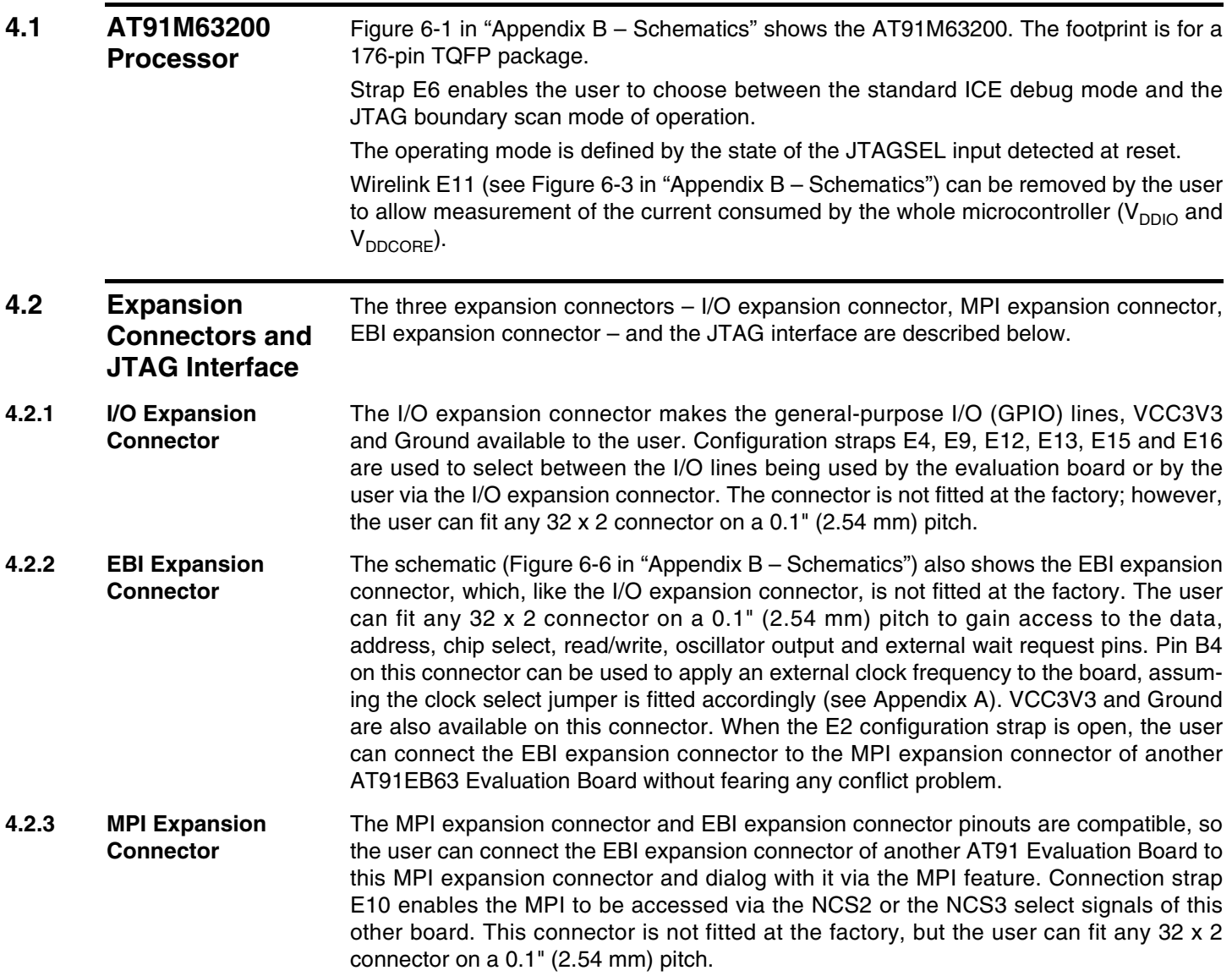

#### *Circuit Description*

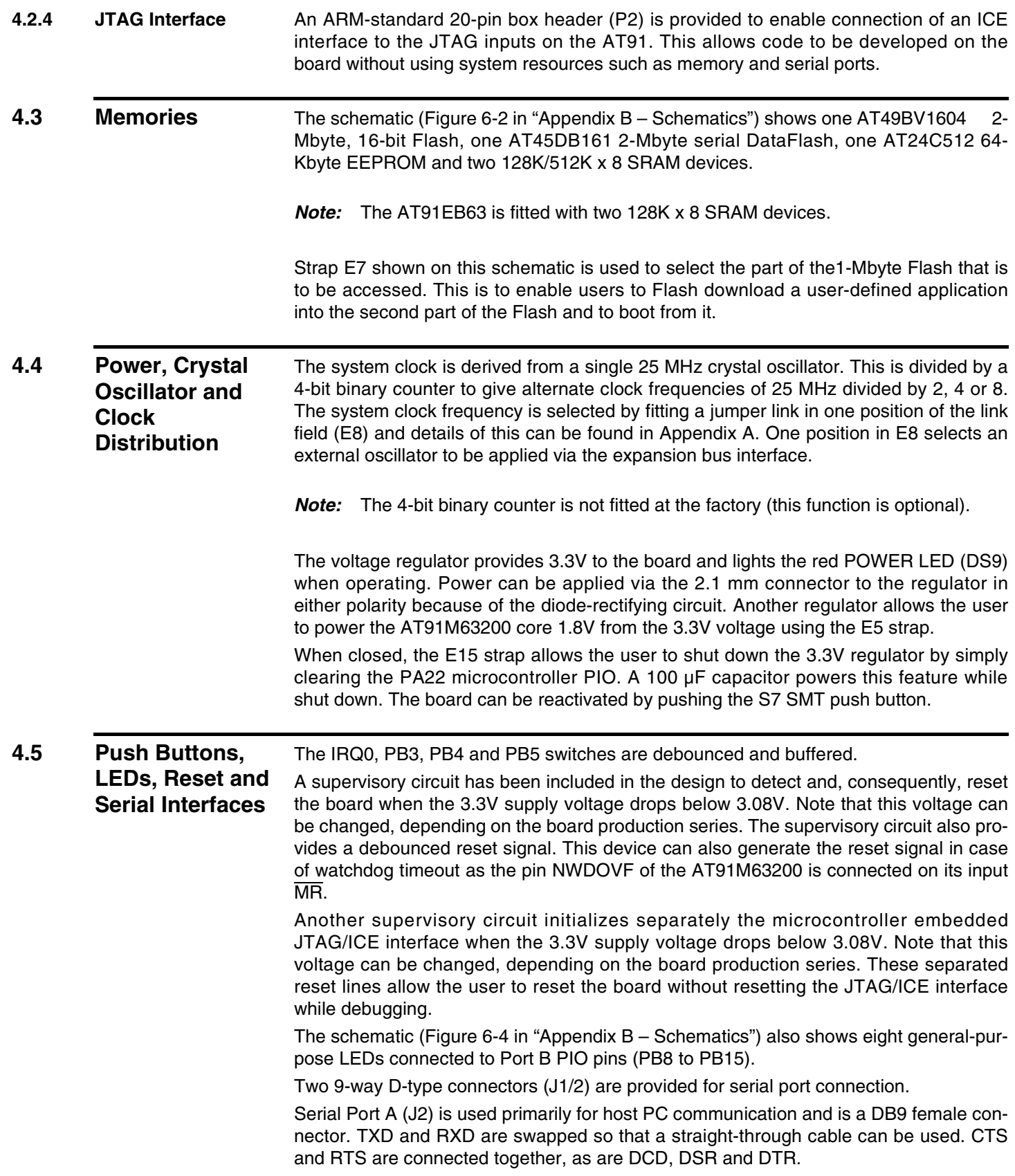

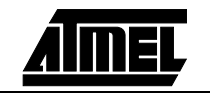

Serial Port B (J1) is a DB9 male connector with TXD and RXD obeying the standard RS-232 pinout. Apart from TXD, RXD and Ground, the other pins are not connected. A MAX3223 device (MA1) and associated bulk storage capacitors provide RS-232 level conversion.

#### **4.6 Layout Drawing** The layout diagram (Figure 6-1 in "Appendix B – Schematics") shows an approximate floorplan for the board. This has been designed to give the smallest board area, while still providing access to all test points, links and switches on the board. The board is provided with four mounting holes, one at each corner, into which feet are attached. The board has two signal layers and two power planes.

**AT91EB63 Evaluation Board User Guide ANTEL** 

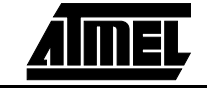

*Circuit Description*

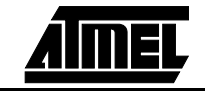

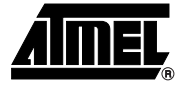

# **Appendix A – Configuration Straps**

#### **5.1 Clock Selection Switch (E8)**

The E8 switch is used to select the clock frequency. The frequency options are 25 MHz, 25 MHz divided by 2, 4 or 8, or an external clock applied via the EBI expansion connector.

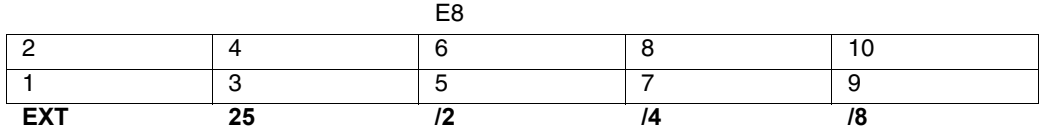

**Note:** Prior to using this function, users must fit the 4-bit binary counter used to divide the 32.768 MHz clock.

**5.2 Configuration Straps (E1 - E7, E9 - E16)** By adding the I/O, MPI and EBI expansion connectors, users can connect their own peripherals to the evaluation board. These peripherals may require more I/O lines than available while the board is in its default state. Extra I/O lines can be made available by disabling some of the on-board peripherals or features. This is done using the configuration straps detailed below. Some of these straps present a default wire (notified by the default mention) that must be cut before soldering the strap.

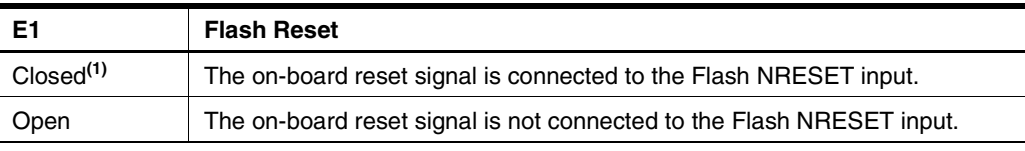

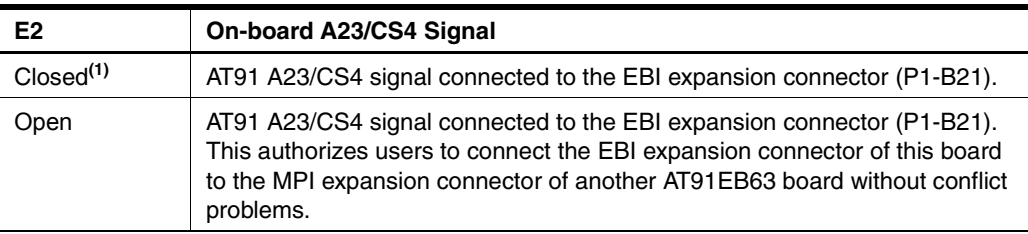

#### **AT91EB63 Evaluation Board User Guide 5-1**

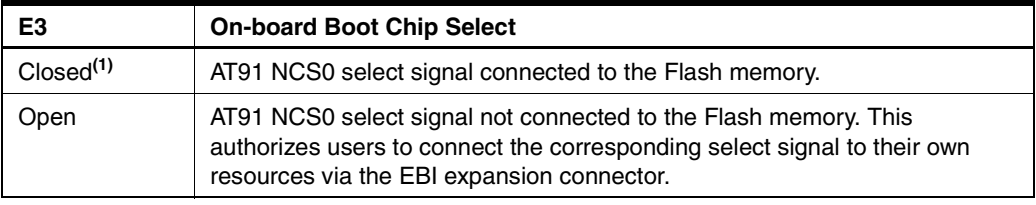

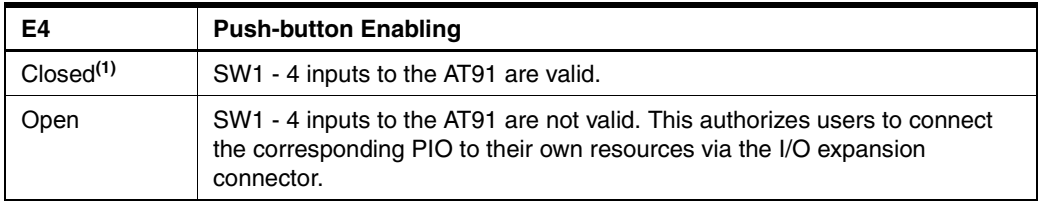

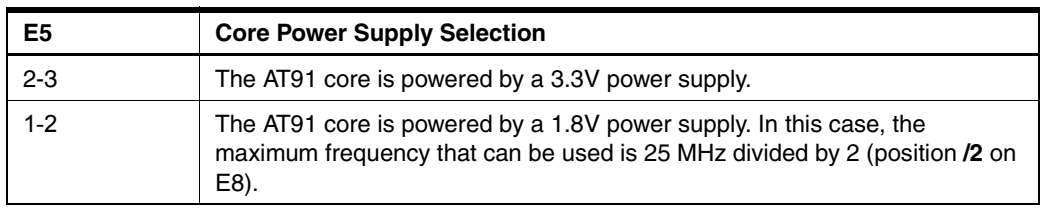

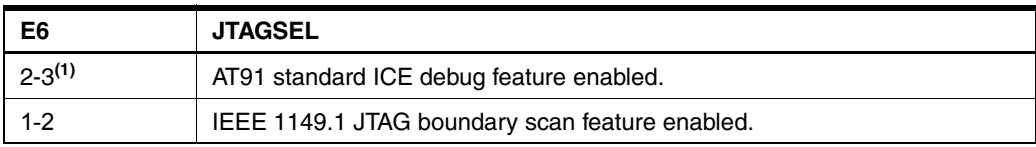

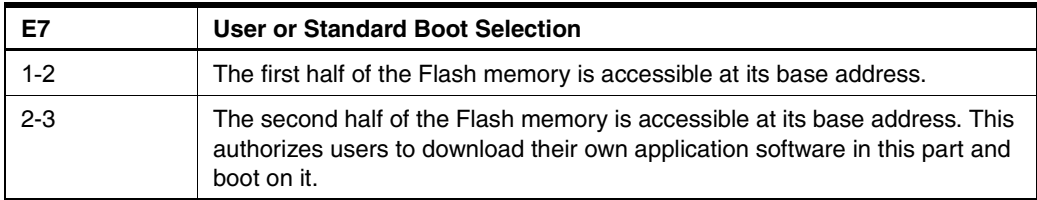

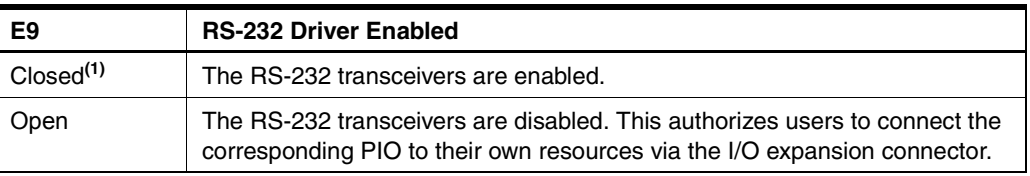

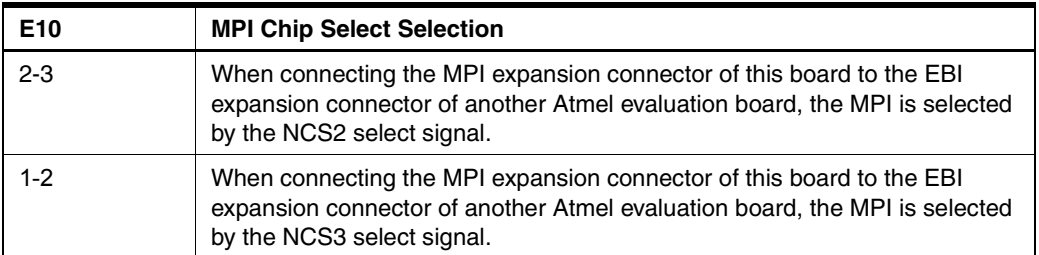

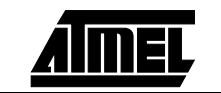

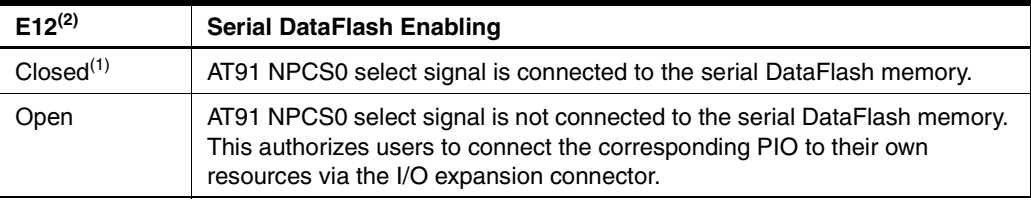

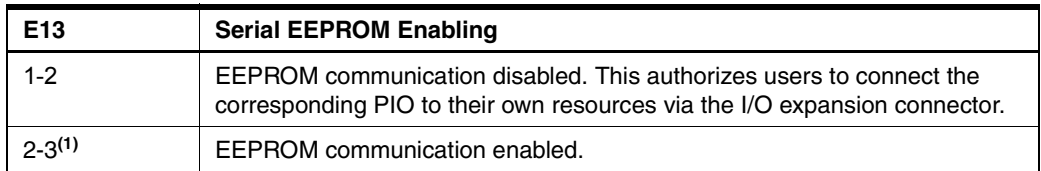

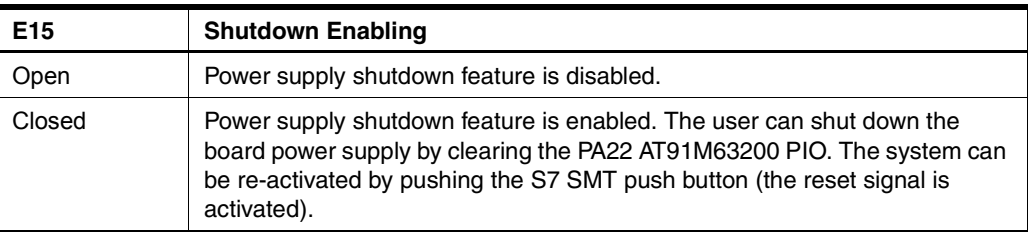

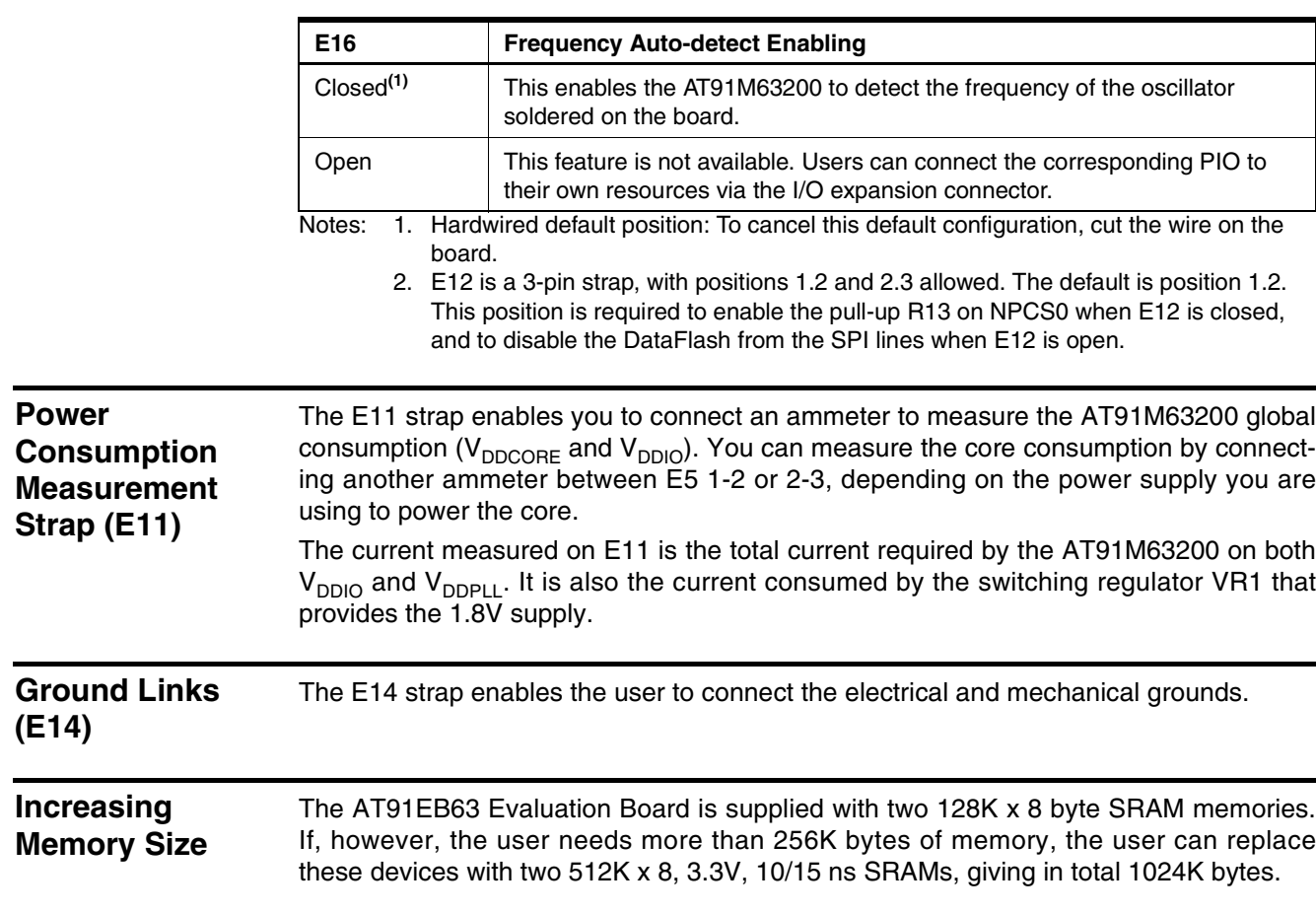

**5.3 Power** 

**5.4 Ground Links** 

**5.5 Increasing** 

*Appendix A – Configuration Straps*

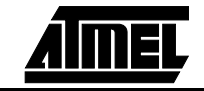

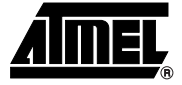

# **Appendix B – Schematics**

The following schematics are appended:

Figure 6-1. PCB Layout

Figure 6-2. Memories

- Figure 6-3. Power, Crystal Oscillator, Clock Distribution and Power Supply Shutdown
- Figure 6-4. Push Buttons, LEDs, Reset and Serial Interface

Figure 6-5. AT91M63200

Figure 6-6. I/O, MPI and EBI Expansion Connectors and JTAG Interface

The pin connectors are indicated on the schematics:

- $\blacksquare$  P1 = EBI Expansion Connector (Figure 6-6)
- $P2 = JTAG$  Interface (Figure 6-6)
- P3 = I/O Expansion Connector (Figure 6-6)
- P4 = MPI Expansion Connector (Figure 6-6)
- $\blacksquare$  J1 = Serial B (Figure 6-4)
- $\Box$  J2 = Serial A (Figure 6-4)

*Figure 6-1.* PCB Layout

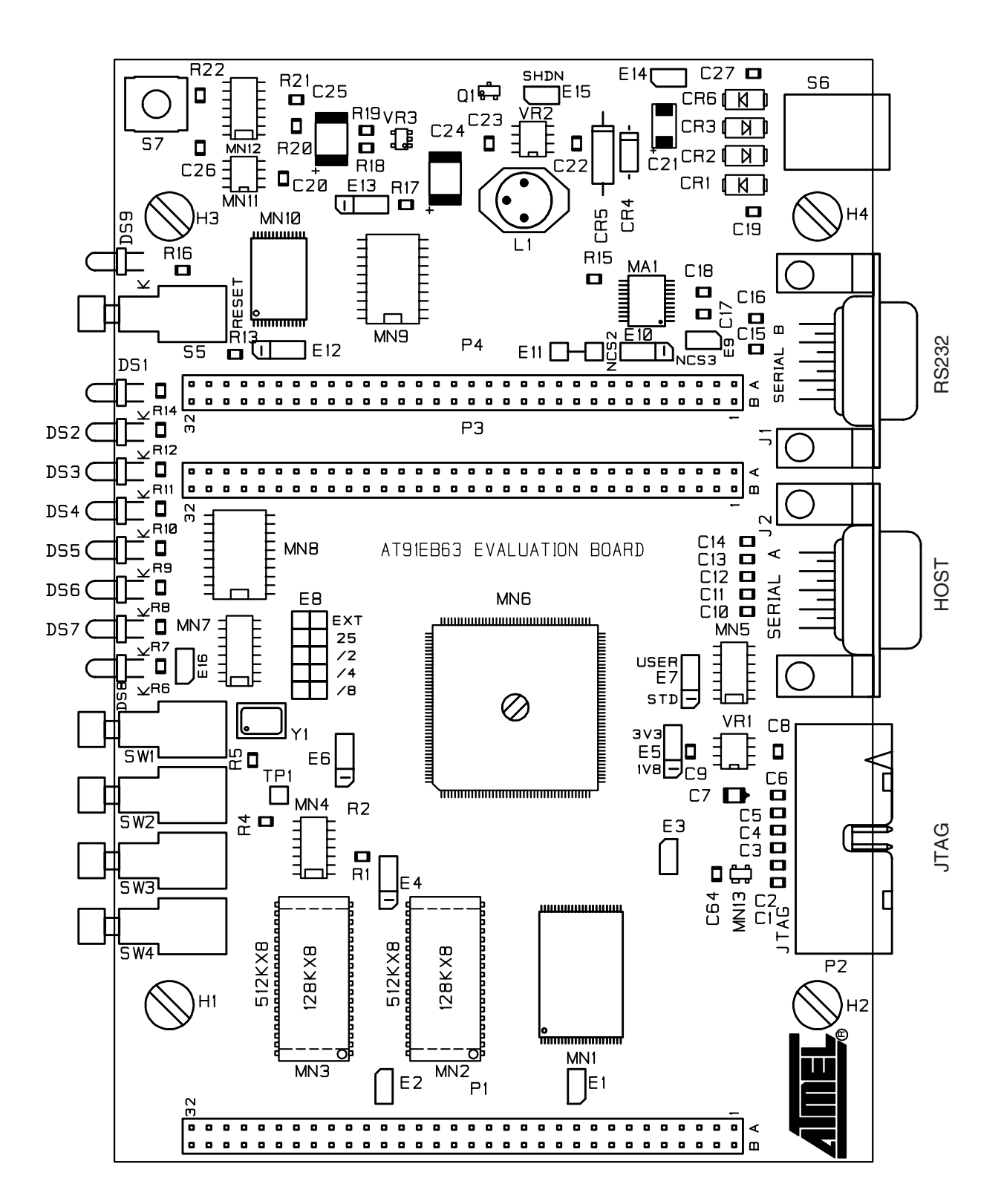

*Figure 6-2.* Memories

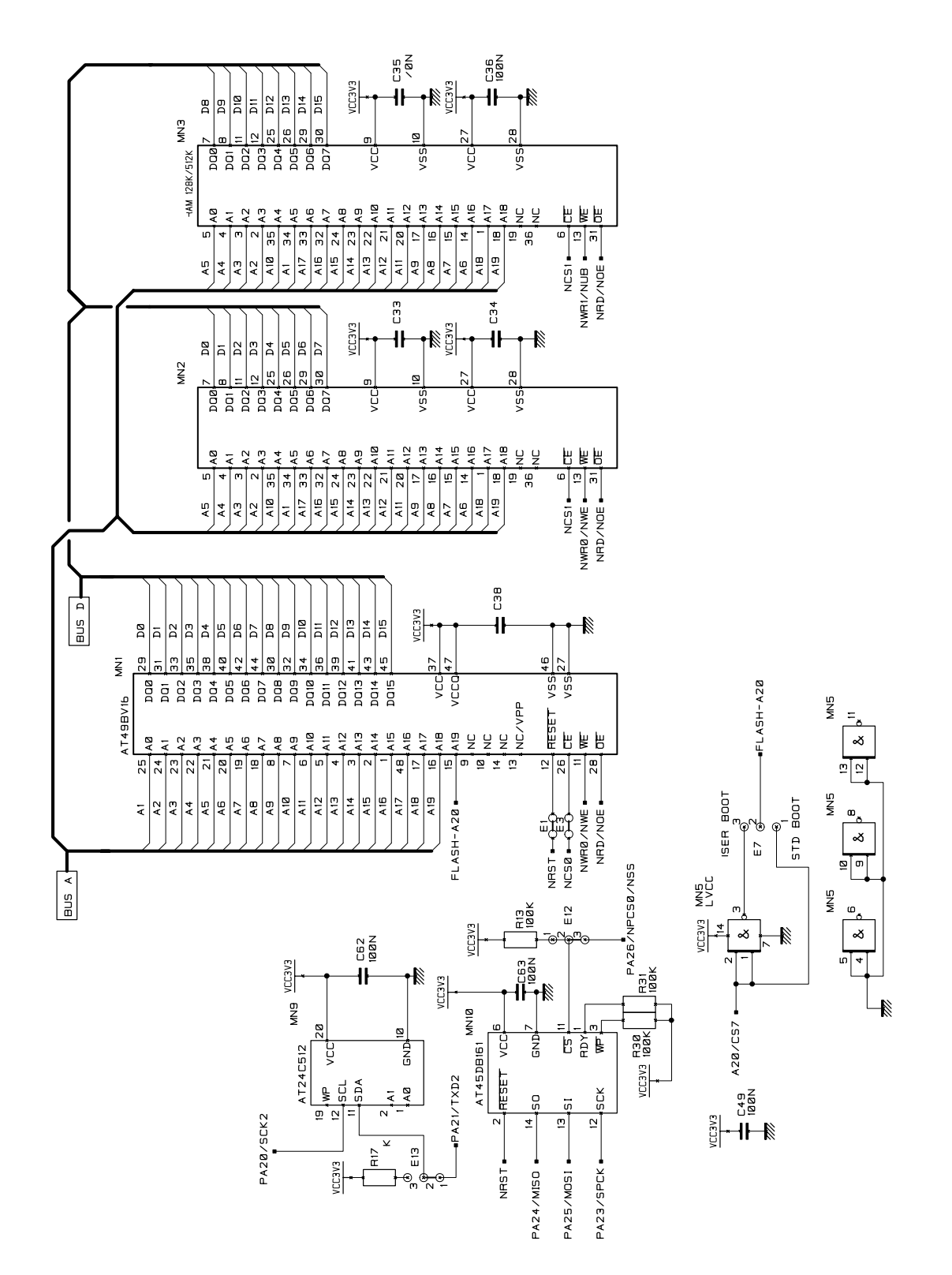

AT91EB63 Evaluation Board User Guide **ATHEL** 

*Appendix B – Schematics*

*Figure 6-3.* Power, Crystal Oscillator, Clock Distribution and Power Supply Shutdown

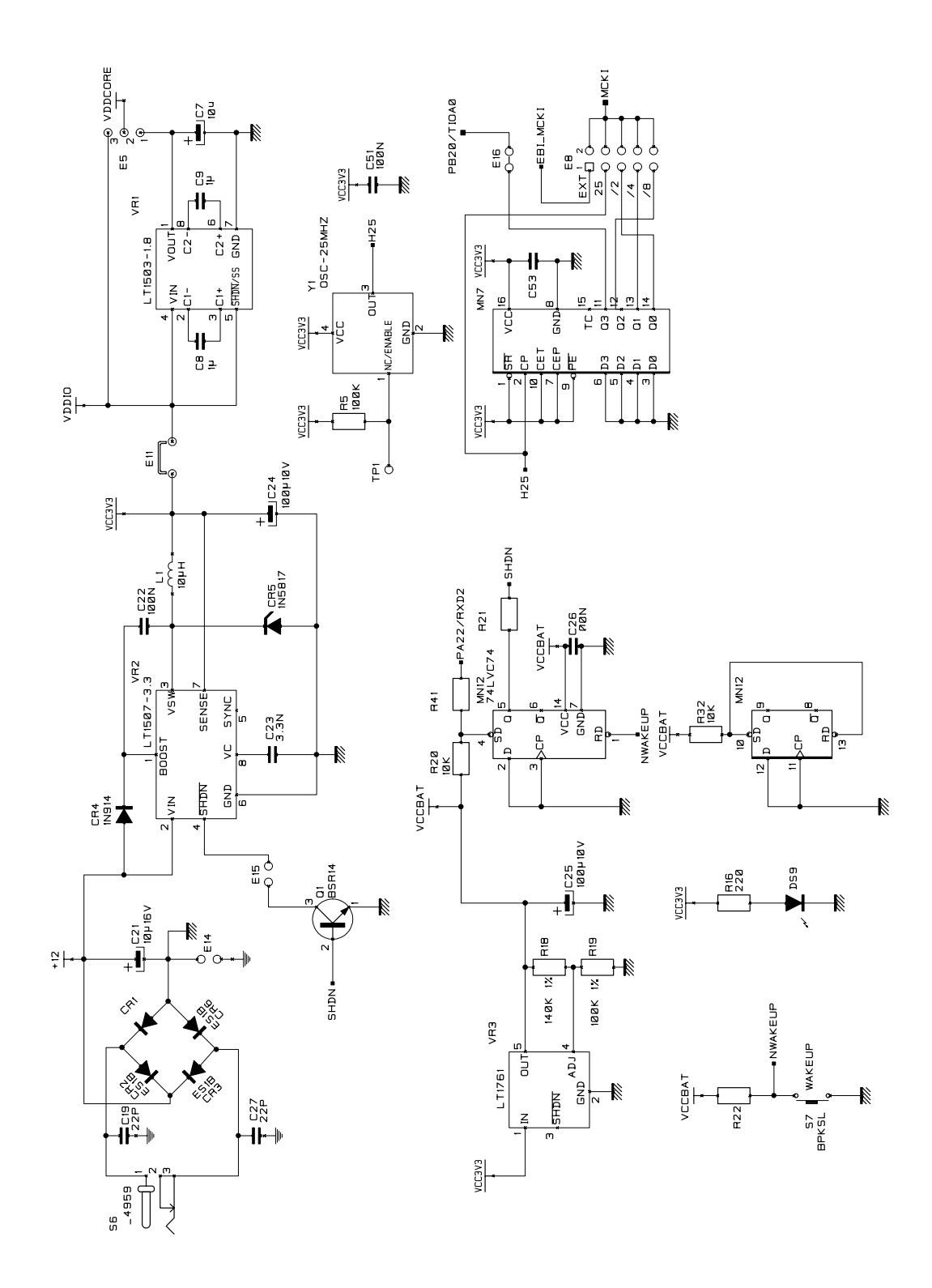

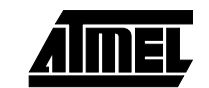

**6-4 AT91EB63 Evaluation Board User Guide**

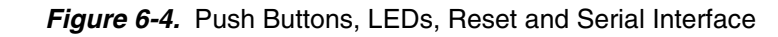

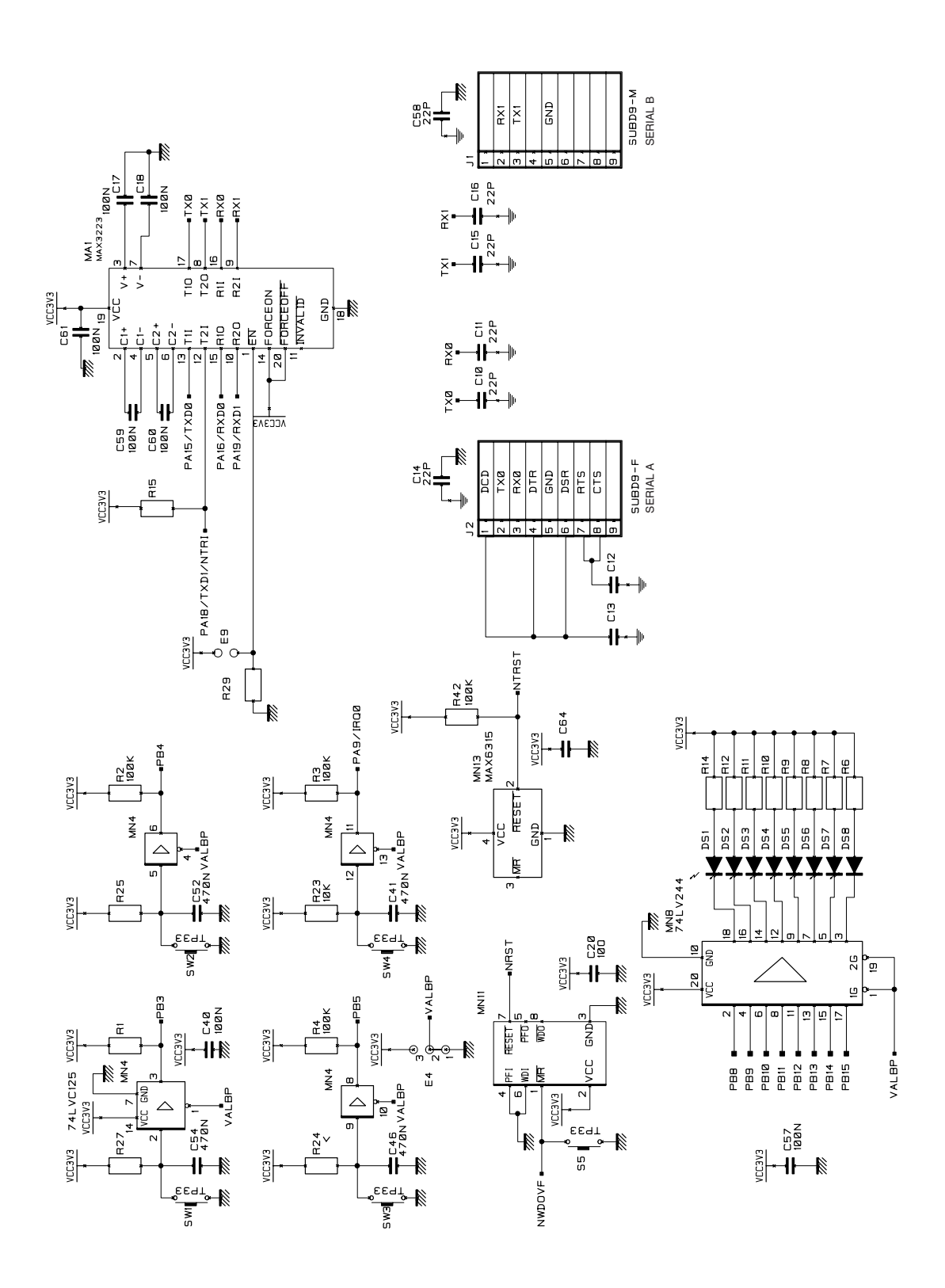

#### *Appendix B – Schematics*

*Figure 6-5.* AT91M63200

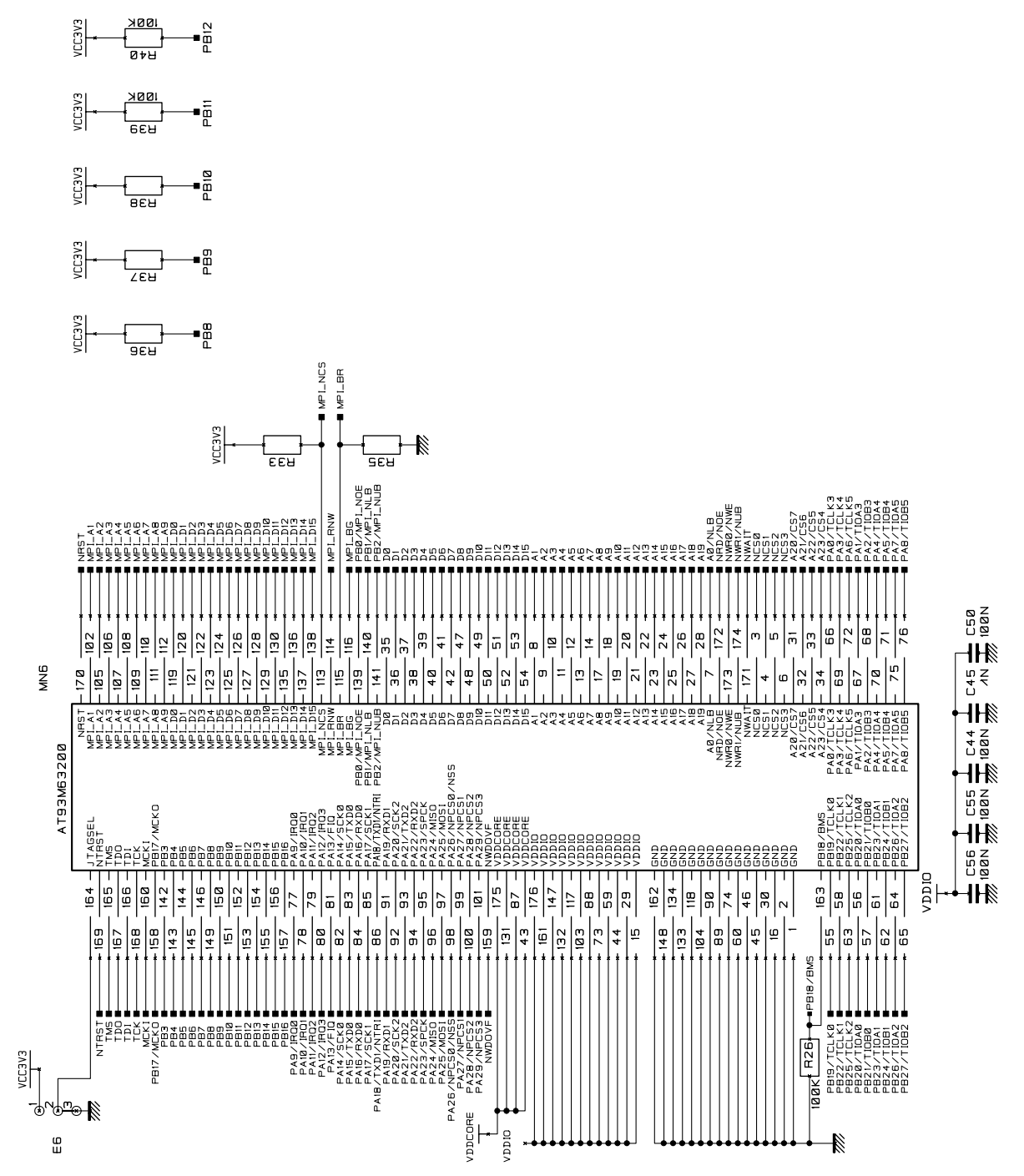

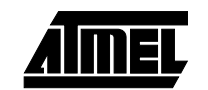

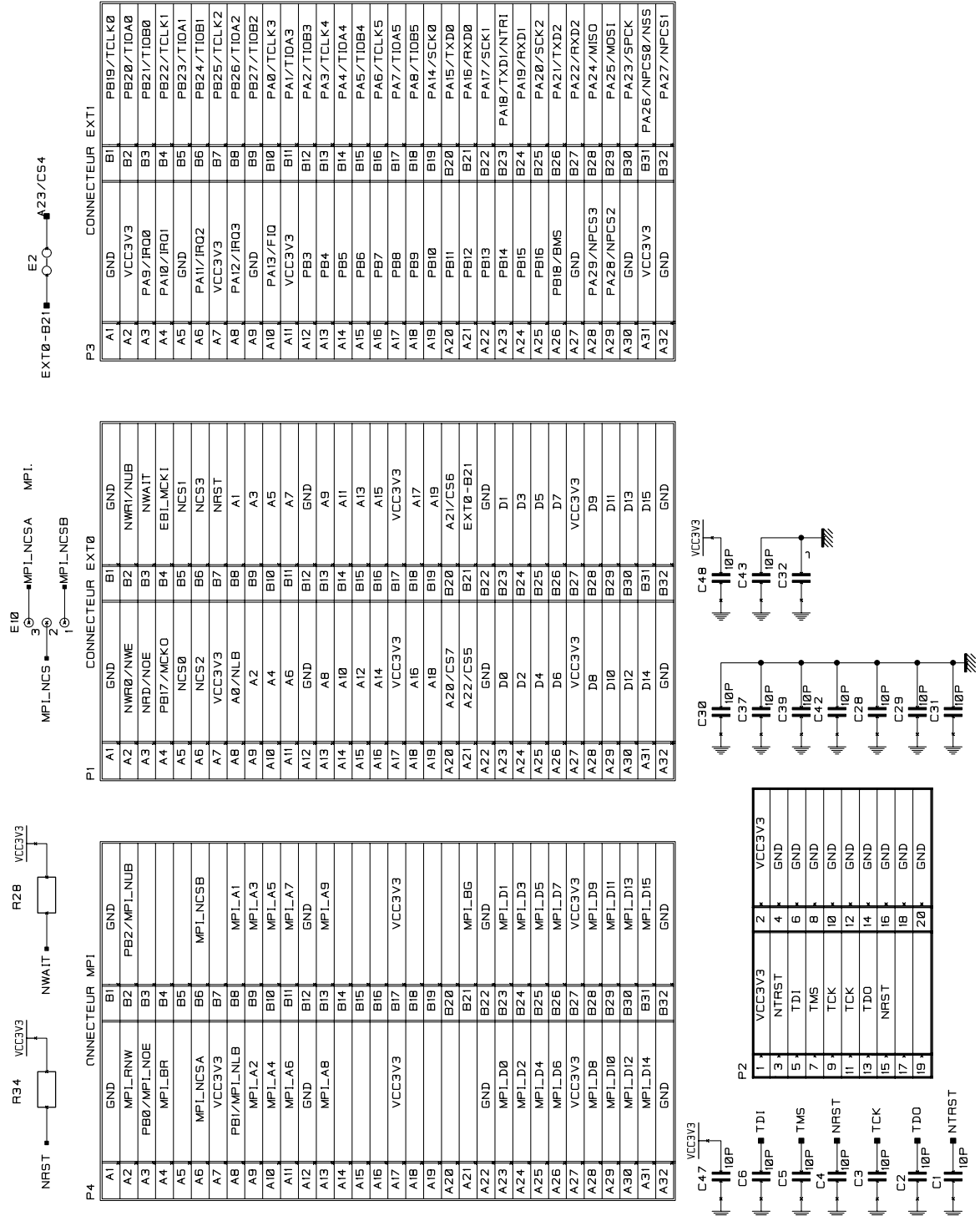

#### *Figure 6-6.* I/O, MPI and EBI Expansion Connectors and JTAG Interface

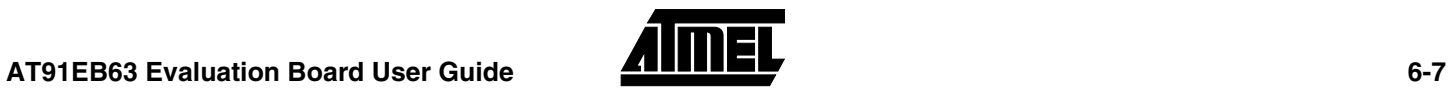

*Appendix B – Schematics*

*Appendix B – Schematics*

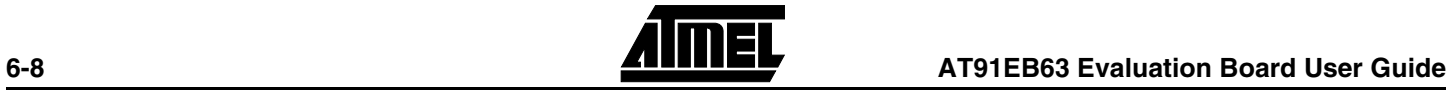

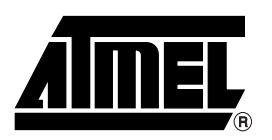

### **Atmel Headquarters Atmel Operations**

*Corporate Headquarters* 2325 Orchard Parkway San Jose, CA 95131 TEL (408) 441-0311 FAX (408) 487-2600

*Europe*

Atmel SarL Route des Arsenaux 41 Casa Postale 80 CH-1705 Fribourg Switzerland TEL (41) 26-426-5555 FAX (41) 26-426-5500

#### *Asia*

Atmel Asia, Ltd. Room 1219 Chinachem Golden Plaza 77 Mody Road Tsimhatsui East Kowloon Hong Kong TEL (852) 2721-9778 FAX (852) 2722-1369

#### *Japan*

Atmel Japan K.K. 9F, Tonetsu Shinkawa Bldg. 1-24-8 Shinkawa Chuo-ku, Tokyo 104-0033 Japan TEL (81) 3-3523-3551 FAX (81) 3-3523-7581

*Atmel Colorado Springs* 1150 E. Cheyenne Mtn. Blvd. Colorado Springs, CO 80906 TEL (719) 576-3300 FAX (719) 540-1759

*Atmel Rousset* Zone Industrielle 13106 Rousset Cedex France TEL (33) 4-4253-6000 FAX (33) 4-4253-6001

### *Atmel Smart Card ICs*

Scottish Enterprise Technology Park East Kilbride, Scotland G75 0QR TEL (44) 1355-803-000 FAX (44) 1355-242-743

#### *Atmel Grenoble*

Avenue de Rochepleine BP 123 38521 Saint-Egreve Cedex France TEL (33) 4-7658-3000 FAX (33) 4-7658-3480

#### *Fax-on-Demand* North America: 1-(800) 292-8635

International: 1-(408) 441-0732

*e-mail* literature@atmel.com

*Web Site* http://www.atmel.com

*BBS* 1-(408) 436-4309

#### **© Atmel Corporation 2001.**

Atmel Corporation makes no warranty for the use of its products, other than those expressly contained in the Company's standard warranty which is detailed in Atmel's Terms and Conditions located on the Company's web site. The Company assumes no responsibility for any errors which may appear in this document, reserves the right to change devices or specifications detailed herein at any time without notice, and does not make any commitment to update the information contained herein. No licenses to patents or other intellectual property of Atmel are granted by the Company in connection with the sale of Atmel products, expressly or by implication. Atmel's products are not authorized for use as critical components in life support devices or systems.

ARM7TDMI, Angel and AMBA are trademarks of ARM Limited. DataFlash is a trademark of Atmel Corporation. Terms and product names in this document may be trademarks of others.

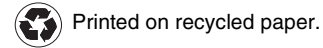

Downloaded from **Elcodis.com** electronic components distributor